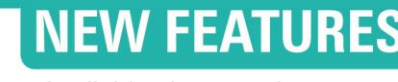

Available since version 3.2.259

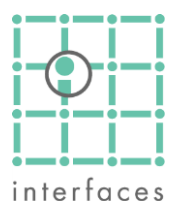

# **Control Panel: Tree Map Chart**

A new type of graph has joined the Control Panel: the Tree Map.

A tree map is a visualization of hierarchical structures. It is very effective in showing attributes using different sizes and colors.

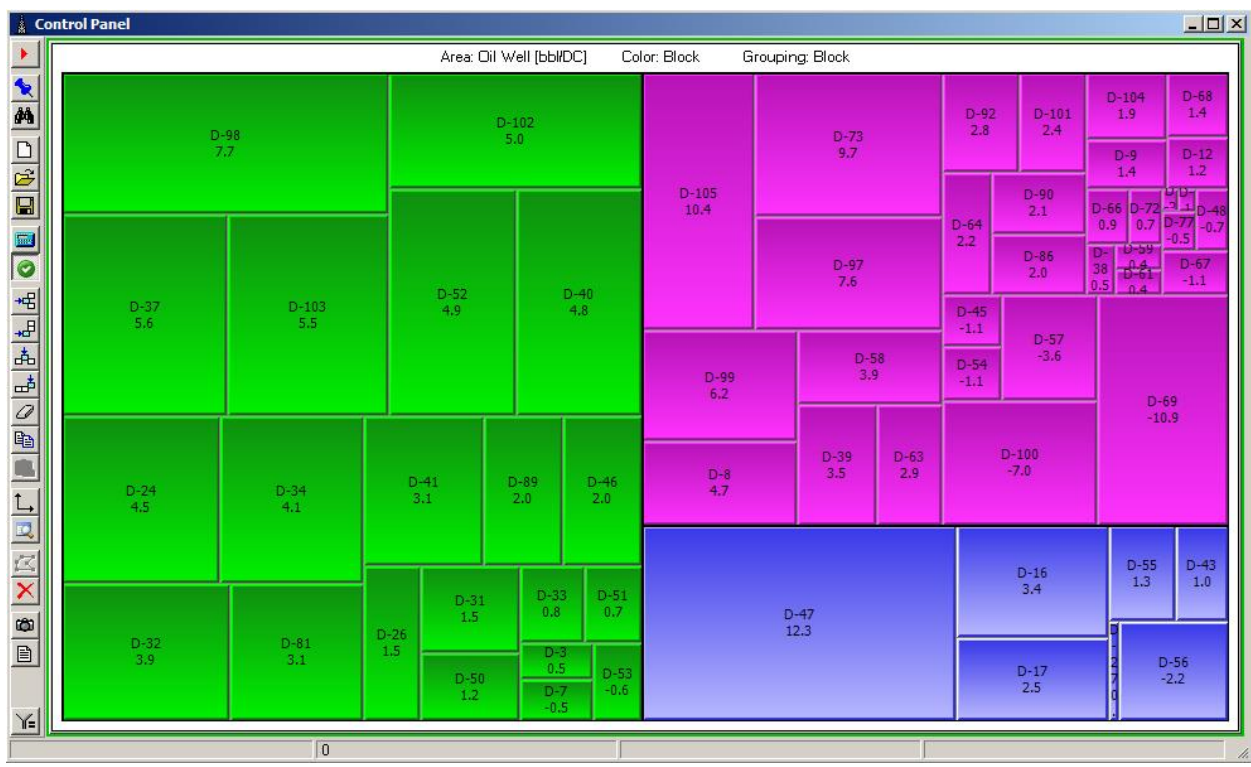

The color can represent a different attribute than the one that represents the rectangle, and the rectangles can be grouped using another property.

Tree maps enable users to compare attributes and help them spot patterns and exceptions. This kind of charts are excellent analysis tools for a project diagnosis.

In addition, as Tree Maps are in the control Panel, they are linked with the other charts and windows, helping to integrate the information for a better analysis.

### **Toolbar**

The toolbar allows to obtain screenshots and reports from the Tree Maps or any other chart configured in the Control Panel window.

## **Configuration Panel**

When selecting the Tree Map in the Control Panel, many options will be available for configuration. Some of them will be the same that in other charts and some unique of Tree Map.

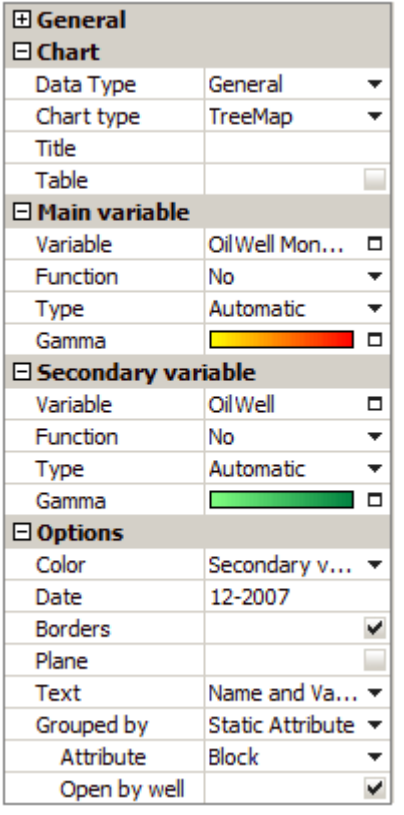

#### **General**

The style and size font can be configured

#### **Chart**

The Tree Map is only available in Data Type **General**. The user can set a Title and choose if viewing the data in a graph or a table.

#### **Main variable**

This variable will give to the rectangles the area. Any production variable can be chosen, and the Function option allows to show the variation to another month.

The user can choose a color gamma to represent this variable.

#### **Secondary variable**

This variable will give to the rectangles the color.

#### **Options**

The user can choose:

- The rectangle color (Main variable, secondary variable or grouping)
- The graph data (it will have priority over the General date)
- Highligthing the groups selecting Borders.
- Remove the shadowing, so the rectangles seem planes.
- Which data show in the rectangles: Name, Values, both or none.
- The grouping criteria: static attribute, dymanic attribute, main variable sign.
- Checking on **Open by well** will show the wells included in each group.

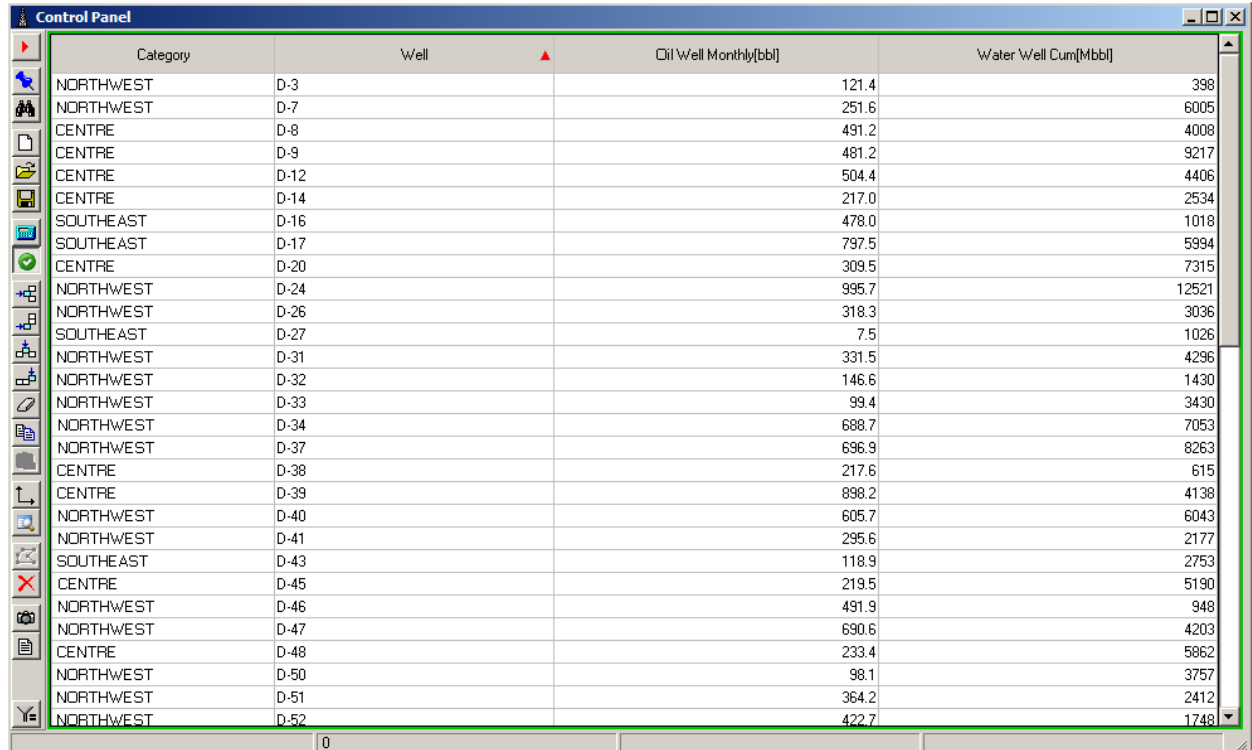

Table view example.

## **Example**

The next Tree Map is showing the oil variation from previous month as main variable, and the color of the rectangles according to the cumulative oil production.

This chart can help to rapidly see which are the wells with more production variation, and also which of them has the greater rates, doing the difference more relevant.

In addition, the data can be grouped using another characteristic (e.g.: static attributes, dynamic attributes or variables sign).

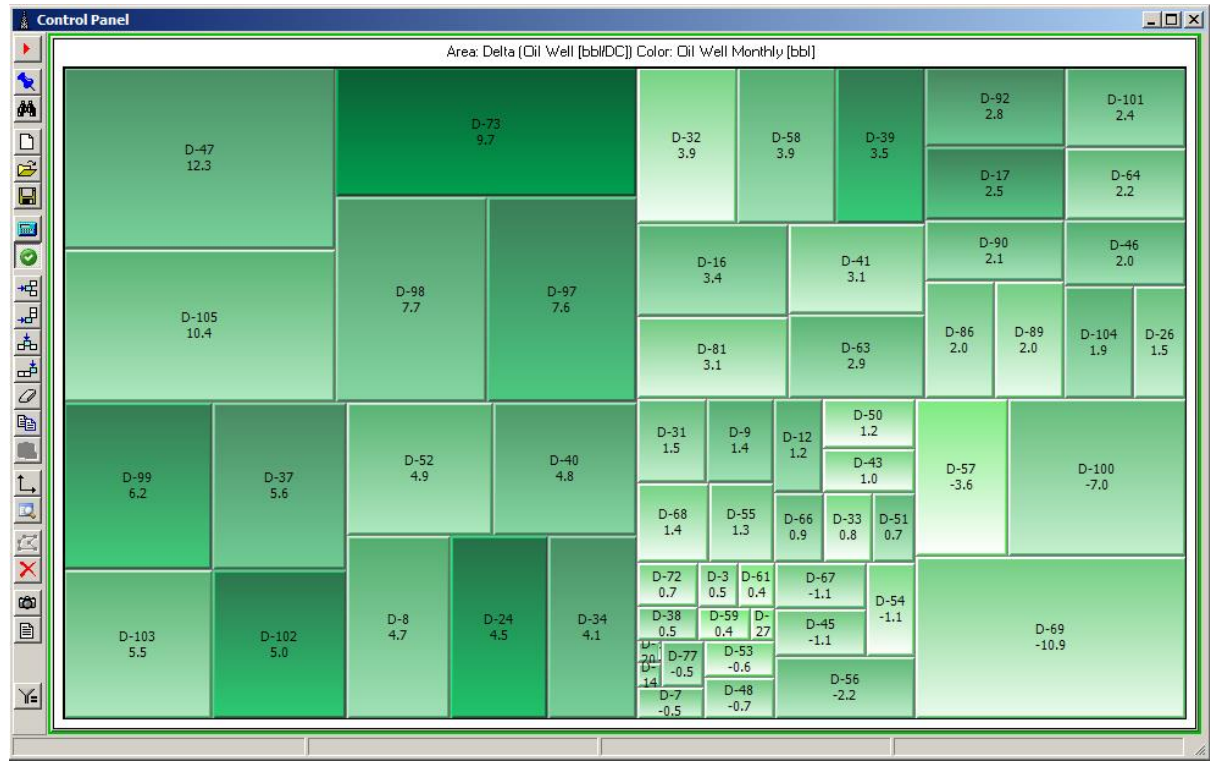

Oil production lost, colored by monthly oil production.

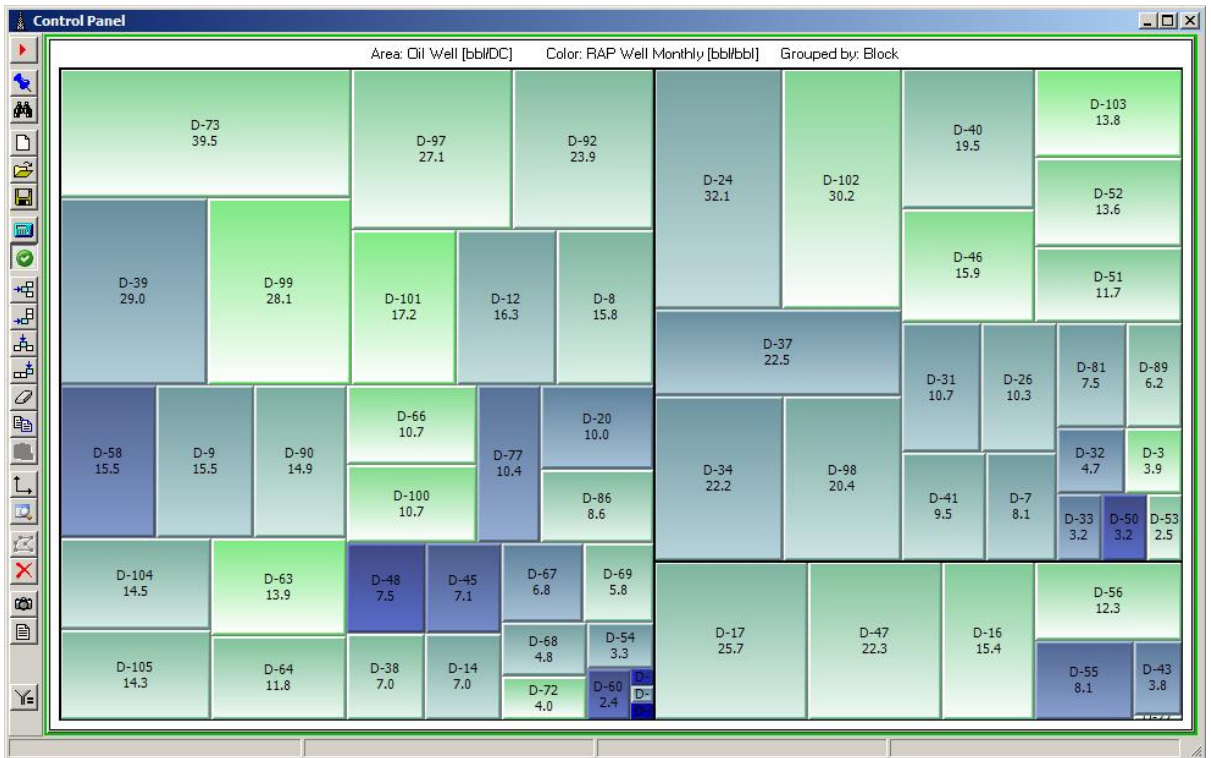

*Oil production, colored by RAP and grouped by Block* 

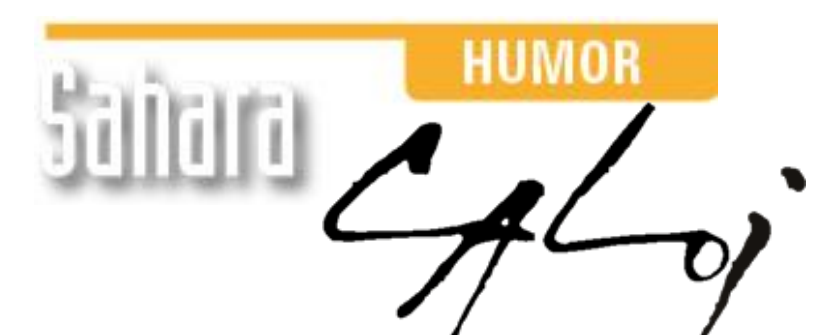

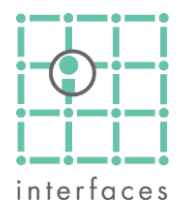

This reproduction is authorized by Caloi

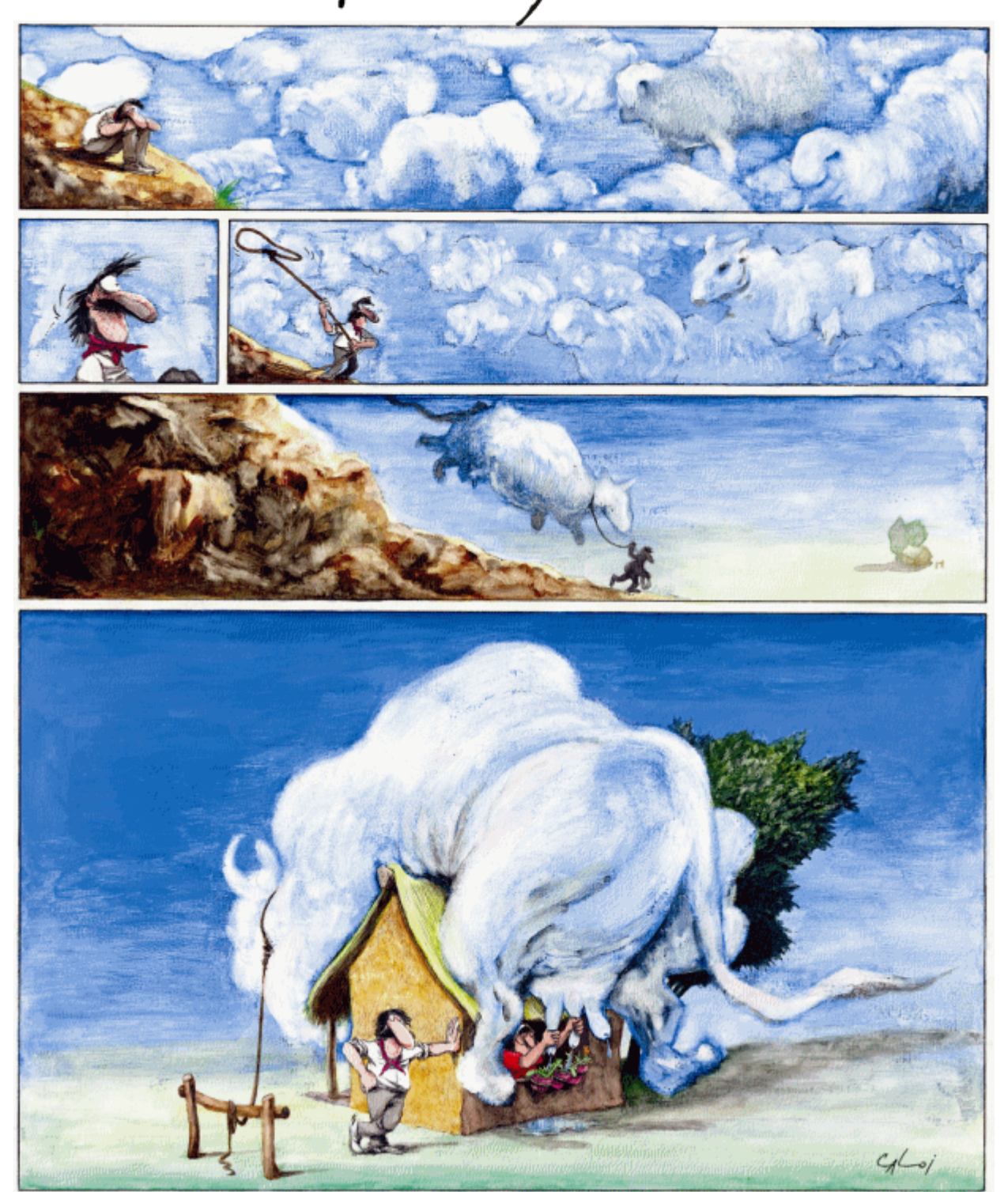

Reproduction forbidden